## **Shopware 6 - Artikel-Beschreibungen per HTML-Vorlage**

Anlage der formatierbaren Artikelfelder

## **Artikel-Beschreibungen für Plattform-Artikel bei Shopware 6 werden per HTML-Vorlage in den Einstelloptionen gepflegt**

In Shopware 6 werden beim Initial-Import in microtech büro+ formatierbare Artikelfelder als Einstell-Eigenschaften vom Typ HTML angelegt: **Register: EIGENSCHAFTEN: "Beschreibung (Deutsch)" / "Beschreibung (Englisch)".**

Deren Inhalt wird bei der Artikelübertragung an den Shop übergeben.

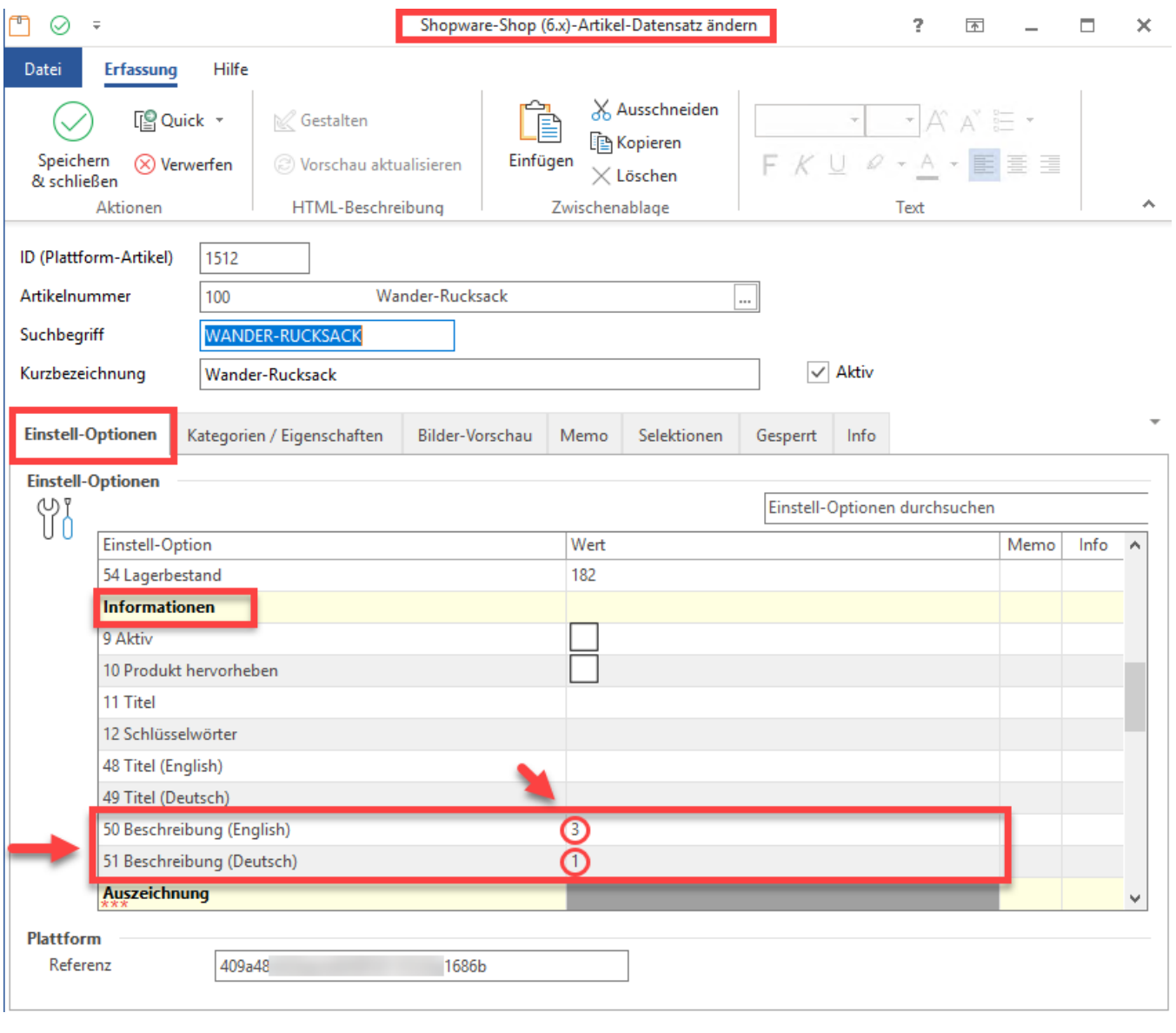

**Beachten Sie:**

**Beachten Sie den Unterschied zum Vorgehen beim Einsatz von Shopware 5:**

Beim Einsatz von Shopware 5 werden Artikel-Beschreibungen über ein separates Register: BESCHREIBUNG gepflegt (weitere Informationen zu der Methode bei Shopware 5 vgl.: [Plattform-Artikel erstellen und bearbeiten\)](https://hilfe.microtech.de/display/PROG/Plattform-Artikel+erstellen+und+bearbeiten). Bei Shopware 6 erfolgt dies über die Einstell-Optionen.

Vorlage-Layout festlegen

Damit die Auswahl des HTML-Layouts nicht für jeden Artikel getroffen werden muss, lässt sich unter E-COMMERCE - SHOPWARE 6 SHOP - Register: EIGENSCHAFTEN für den Eigenschaftsdatensatz: "Beschreibung (Deutsch)" / "Beschreibung (Englisch) ein Vorgabe-Wert festlegen.

Die Beschreibung mit der Art "Einstell-Option" erkennen Sie an dem Symbol mit dem Schraubenzieher / Schraubenschlüssel.

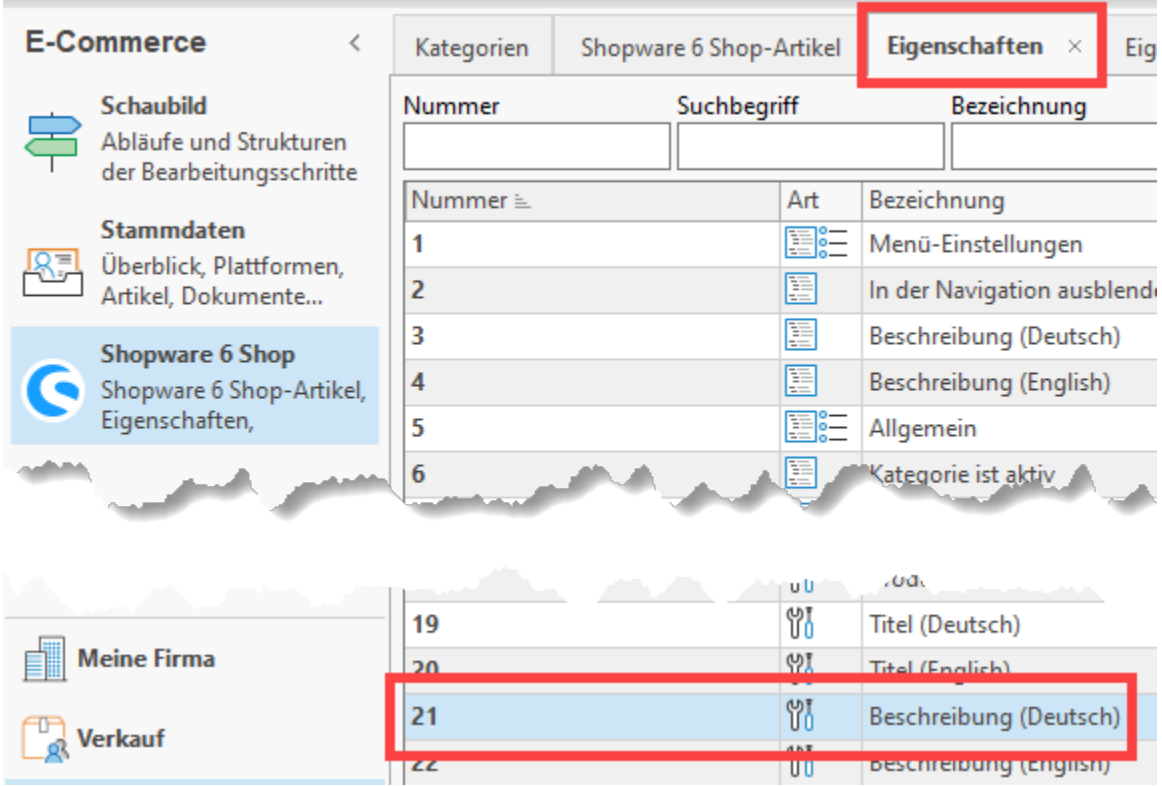

Öffnen Sie diesen Eigenschaftsdatensatz und legen Sie auf dem Register: DEFINITION einen Vorgabe-Wert fest. Auf diesen wird dann standardmäßig in den Artikel-Datensätzen zugegriffen.

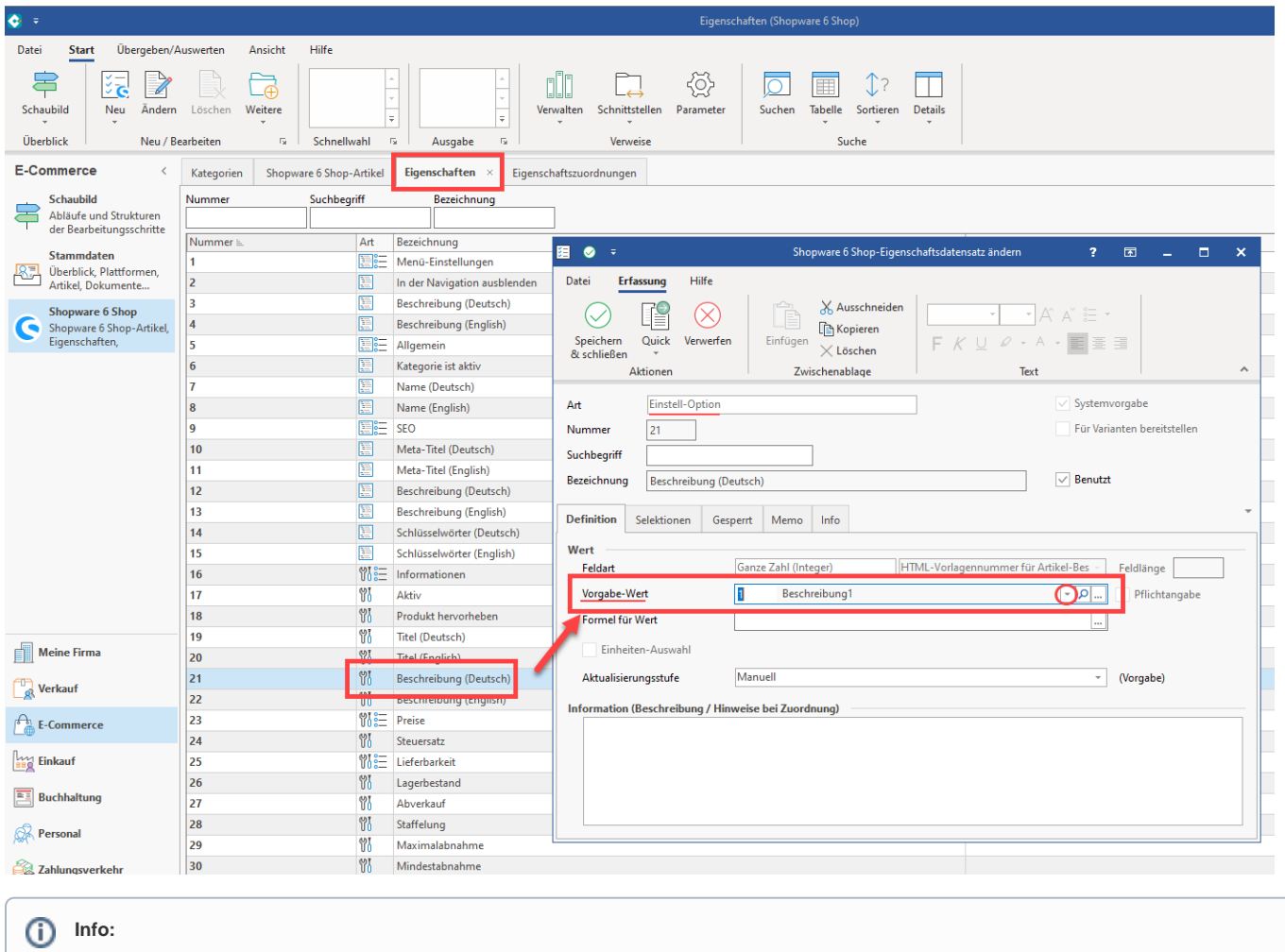

Weitere Informationen zu den HTML-Layouts finden Sie im Artikel: [HTML-Vorlagen.](https://hilfe.microtech.de/display/PROG/HTML-Vorlagen)